首次登录需要在中国社会科学院**IP**范围内,创建账号后,可进行图书下载,在线做笔记,创建个 人书架,并可实现中国社会科学院以外的远程访问。

访问地址:http://ebookcentral.proquest.com/lib/casscn/

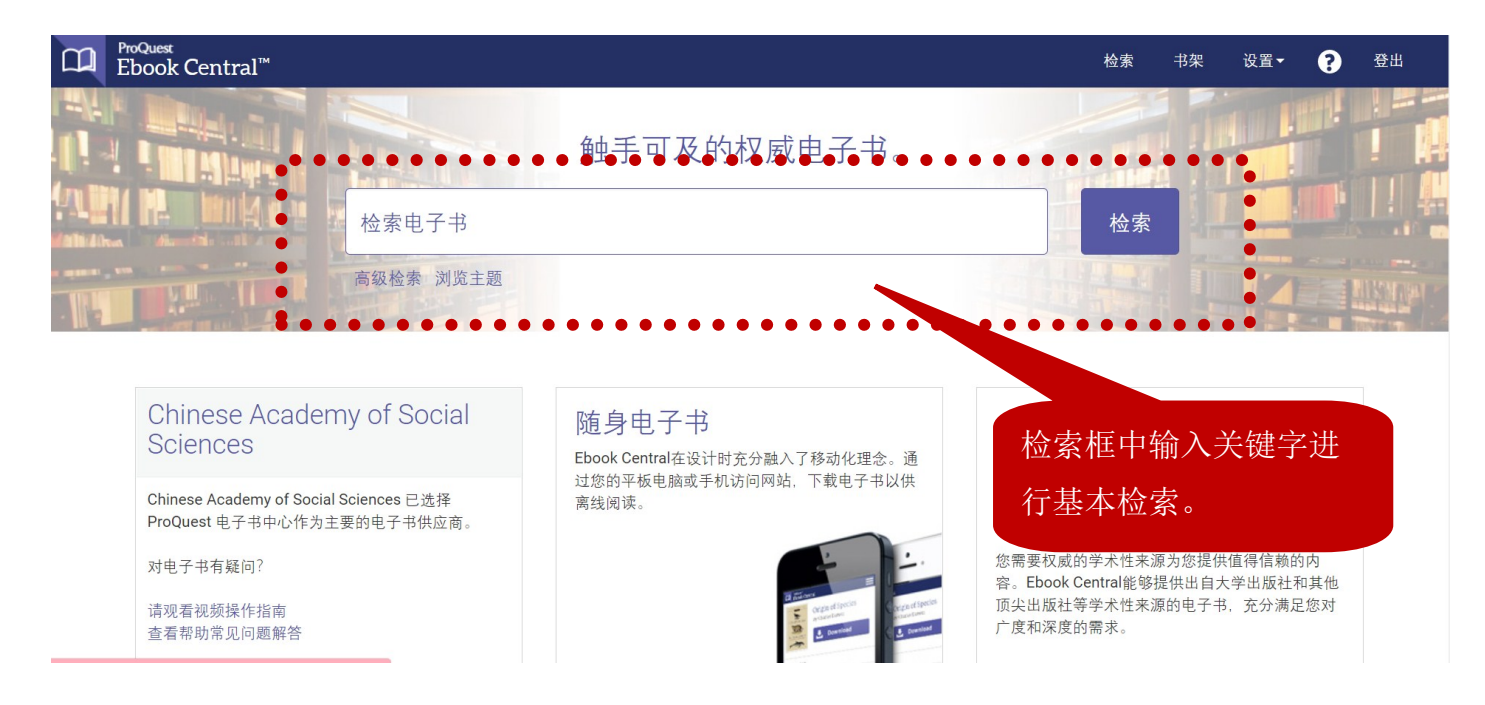

### 创建账号:

创建账号可实现电子书的下载,在线笔记等功能,且每一个账户对应一个个人书架,用于在线管 理您的电子书。

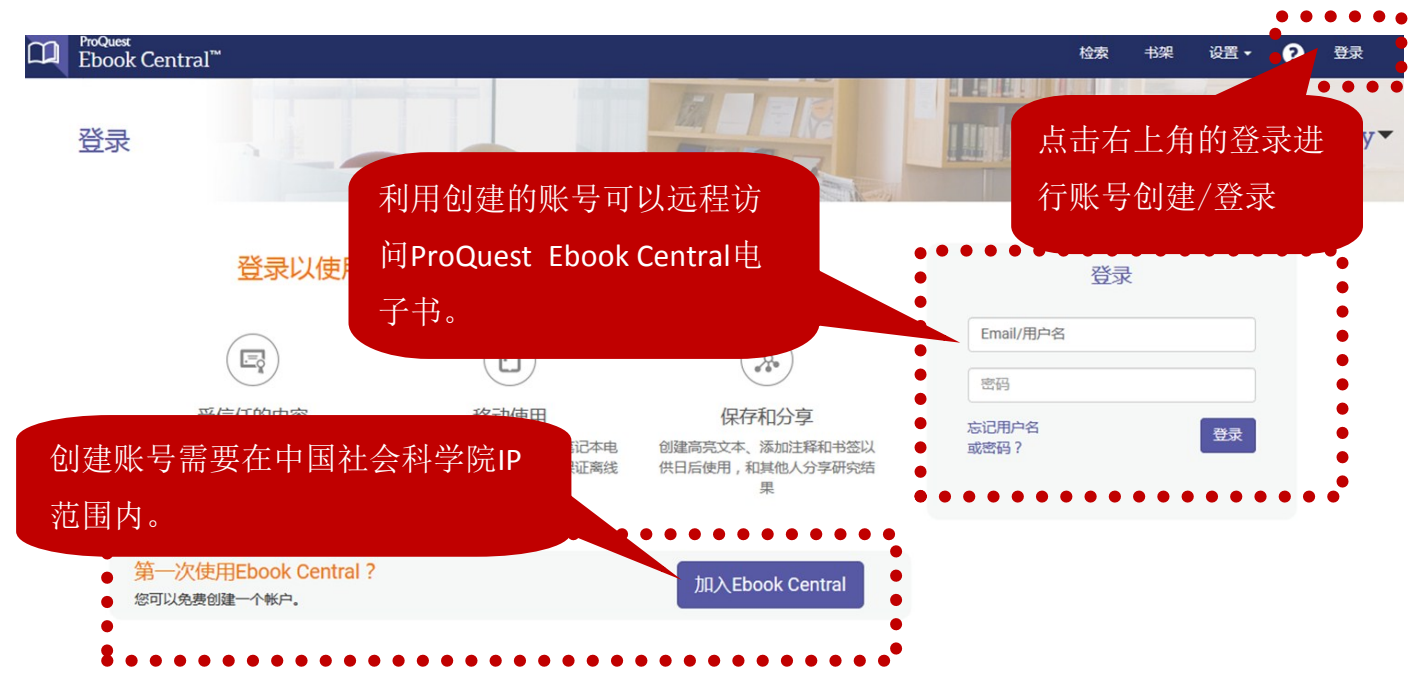

可进行①基本检索 ②高级检索 ③主题浏览

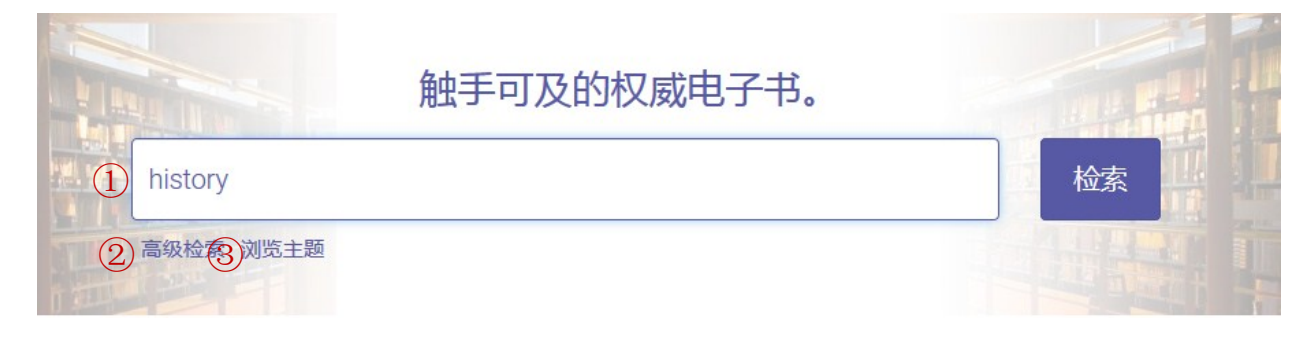

# 检索结果页面

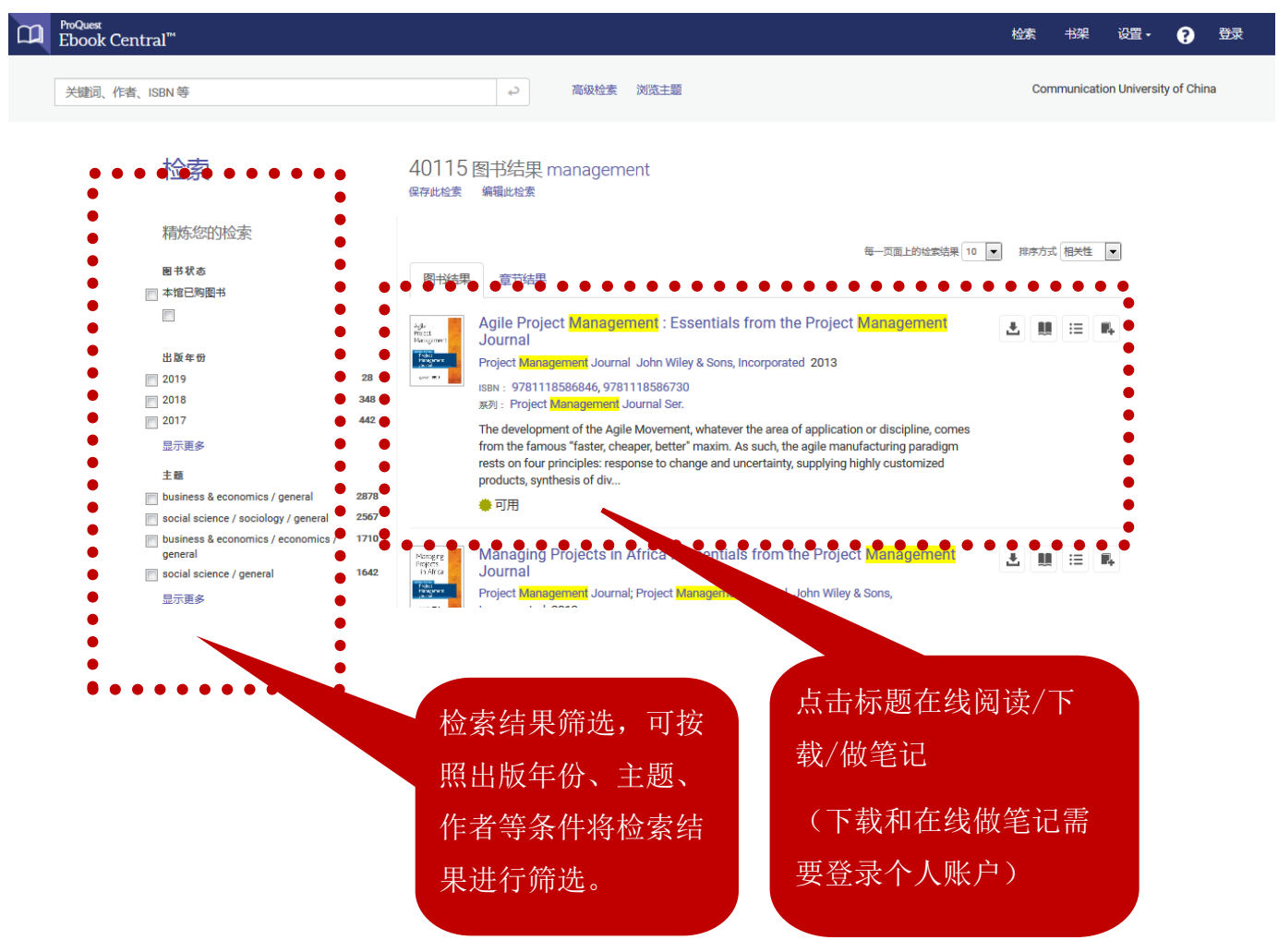

### 图书详情页面

可查看①图书可下载、复制页数 ②目录 ③详细信息 ④直接在线阅读或整本下载 ◆返回至检索结果

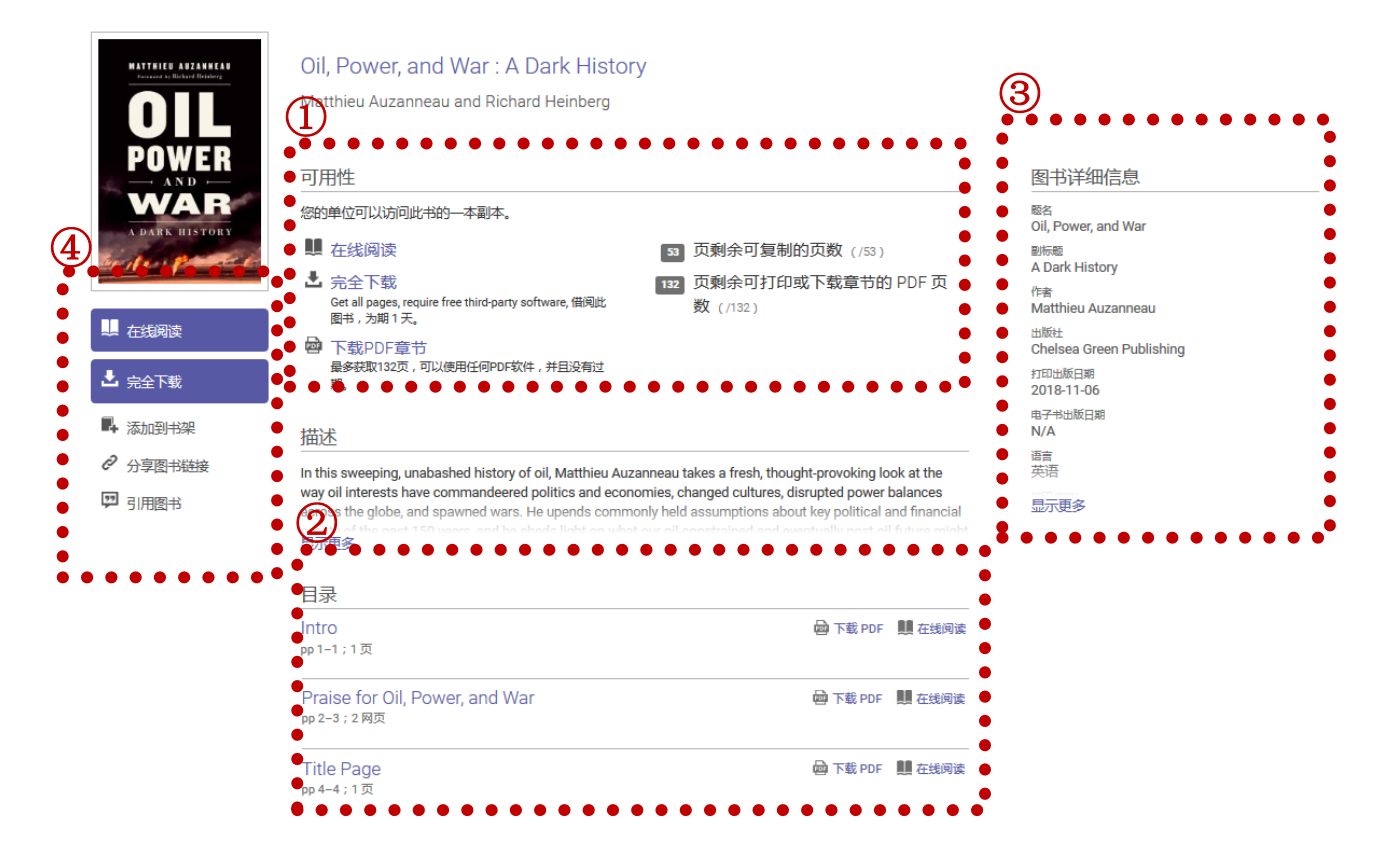

## 在线阅读

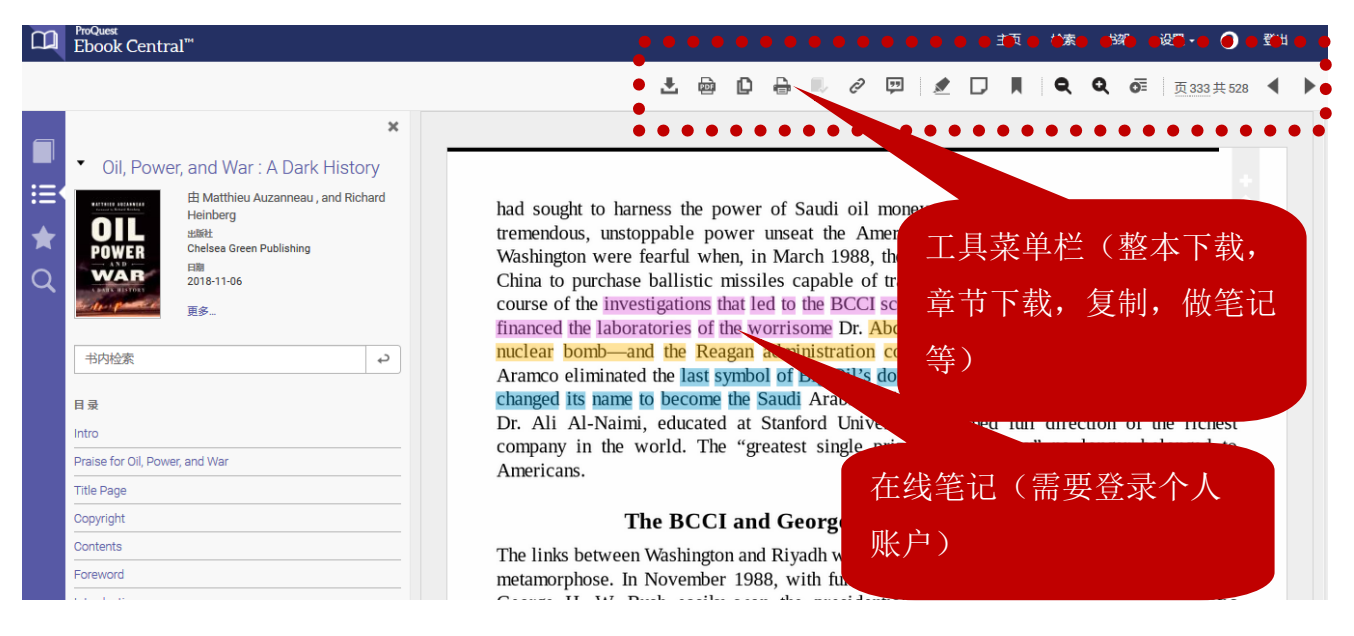

#### 按章节/页数下载(下载为PDF永久保存)

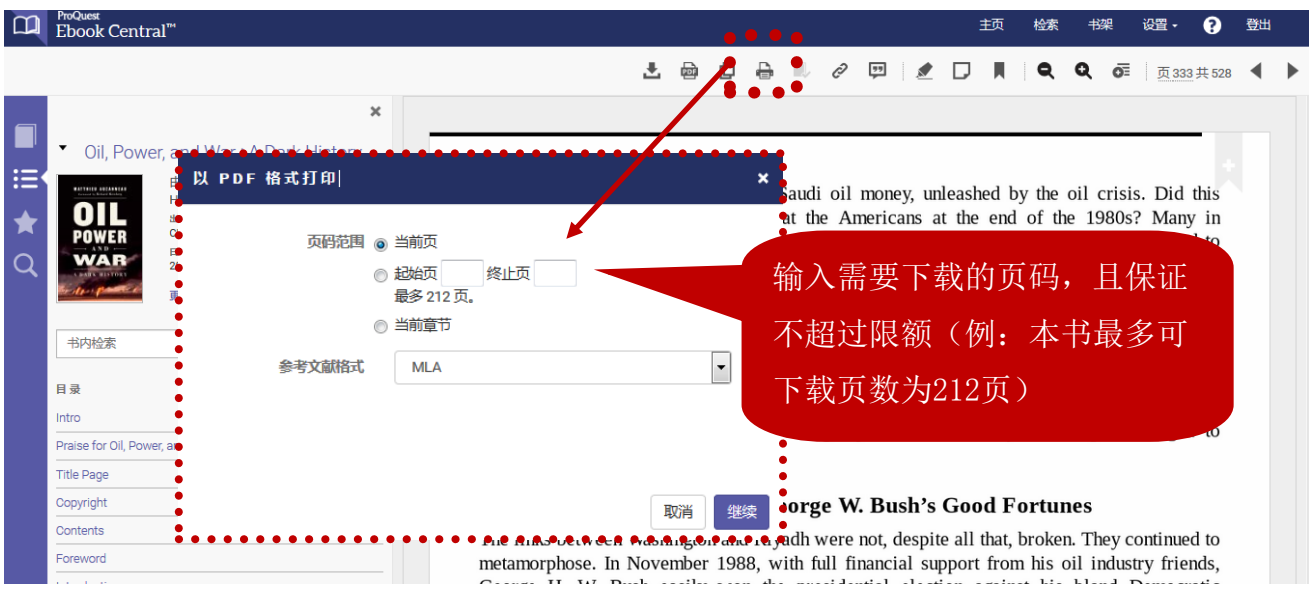

#### 整本下载

◆返回至检索结果

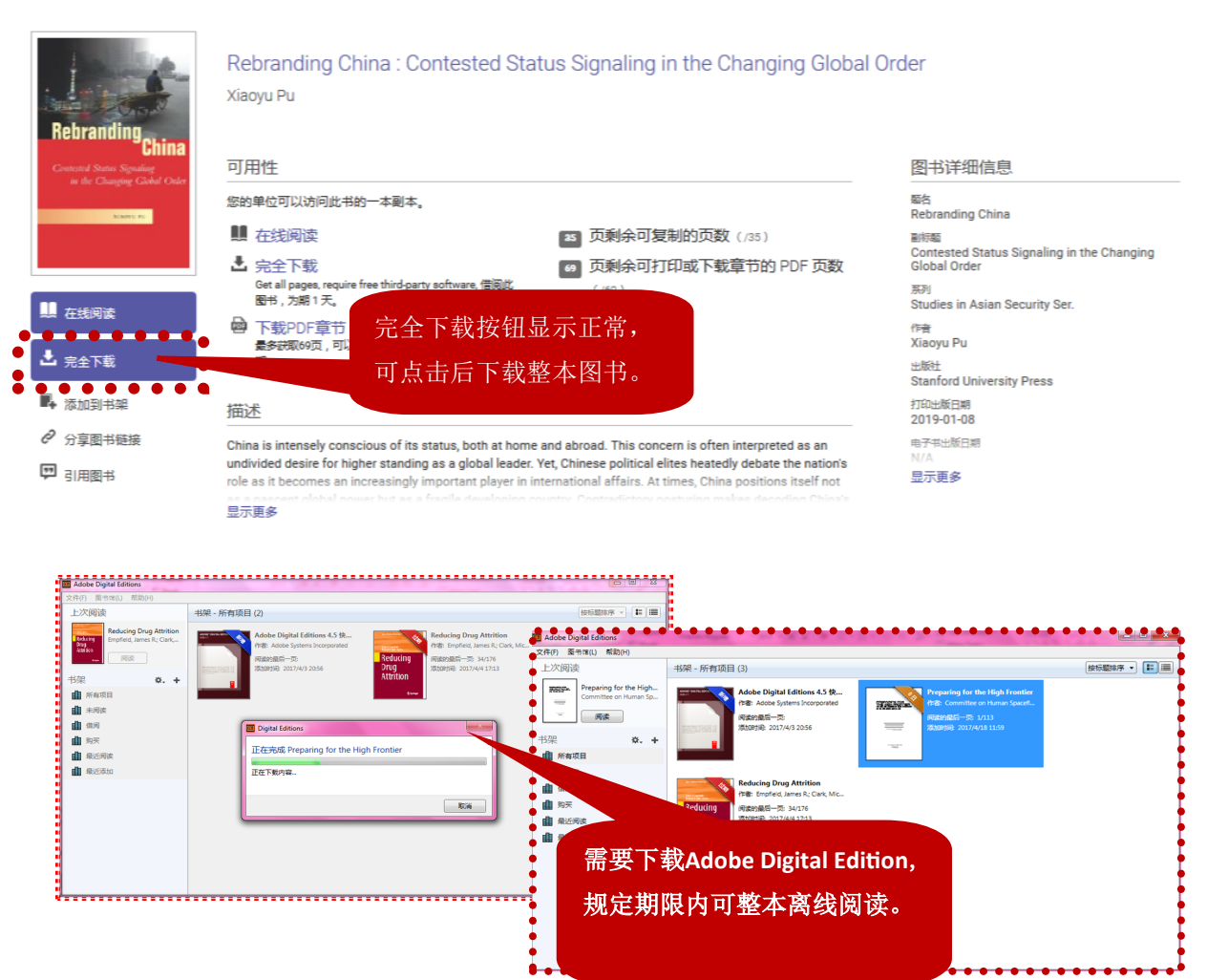